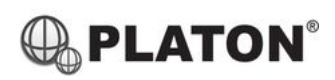

**Yealink** 

# **Yealink T26P/T28P Instructions**

### **1. Making Calls**

i. Outside Calls

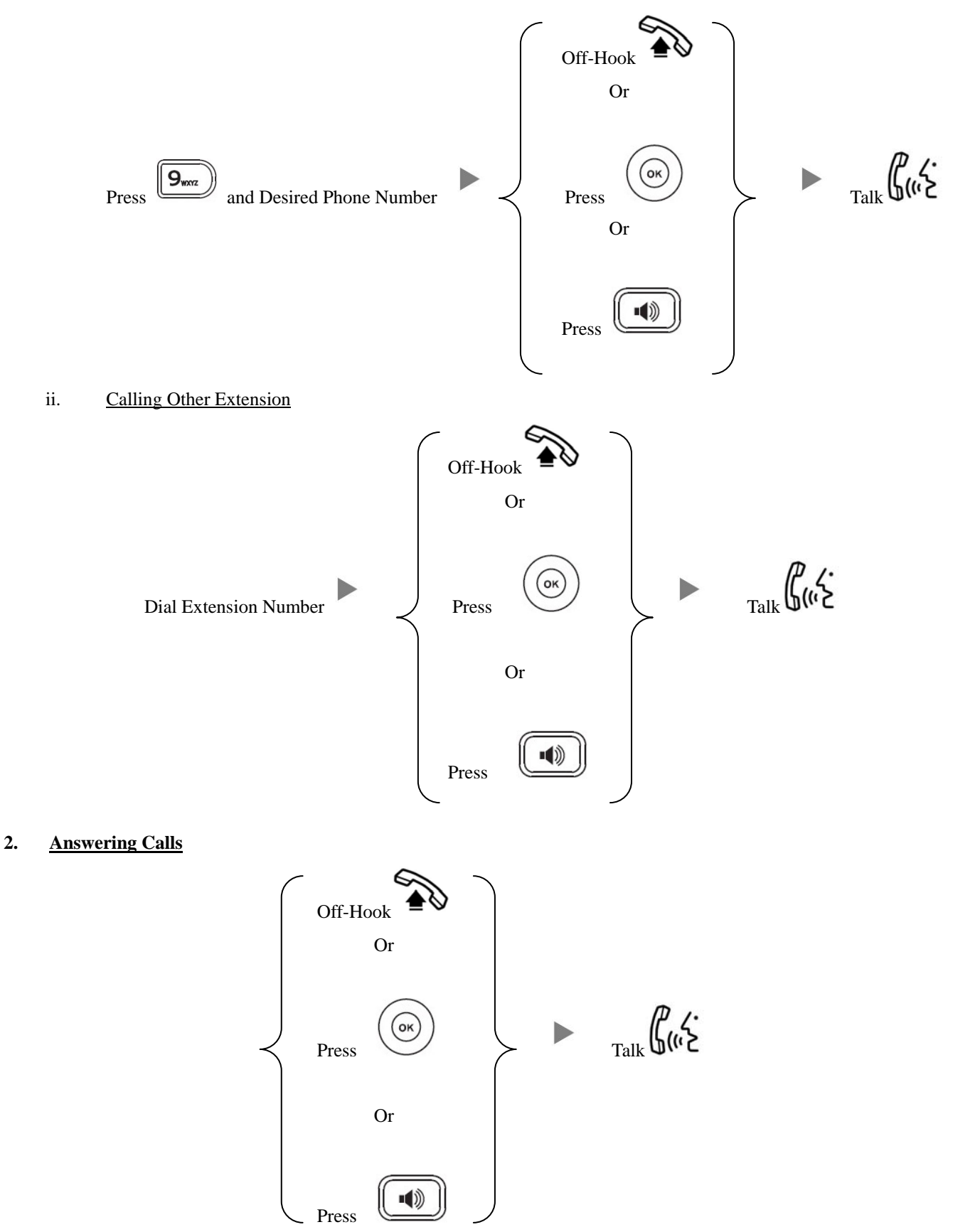

#### **3. Transferring a Call / Call Transfer**

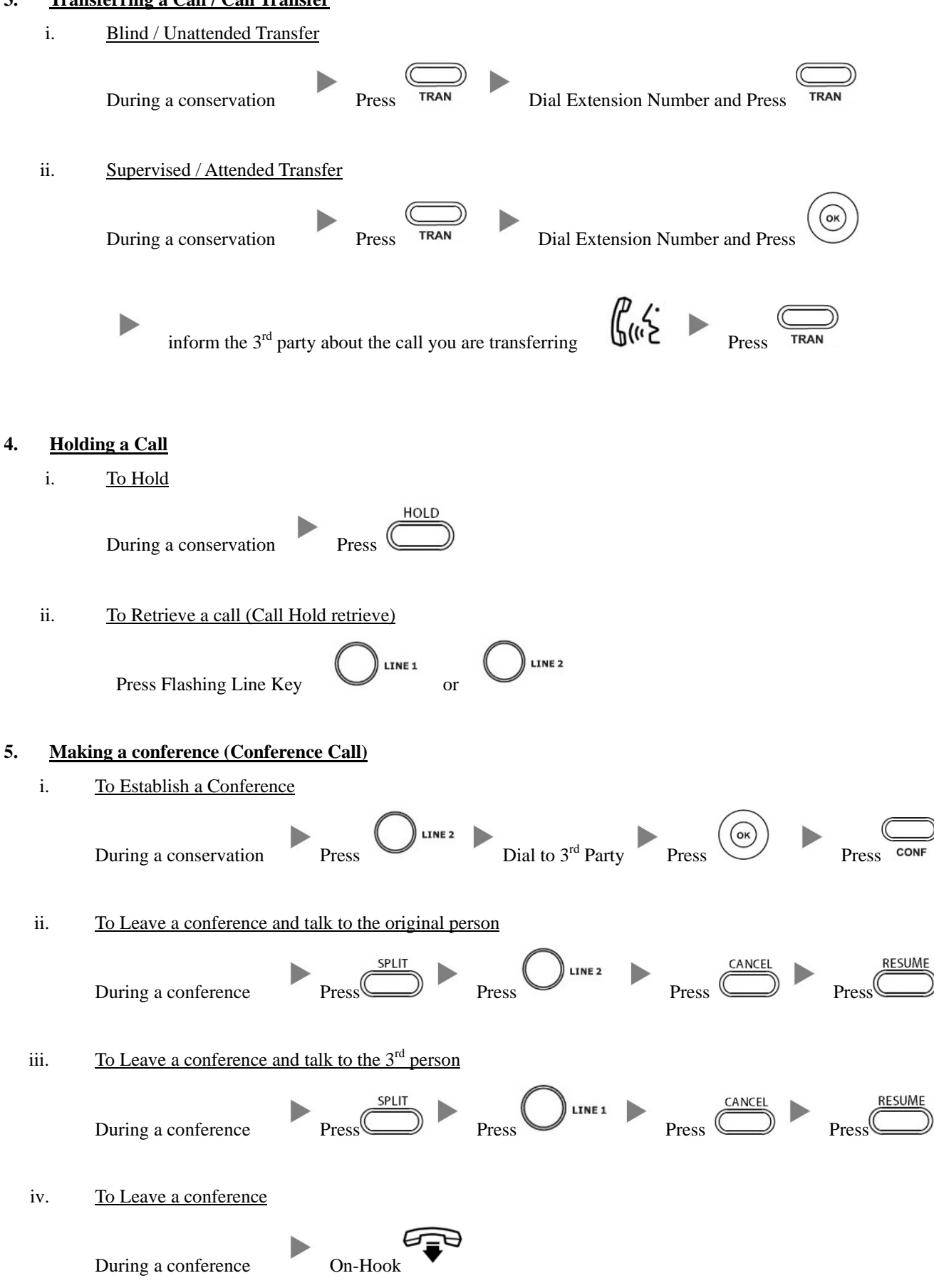

## **6. Checking Voice Mail**

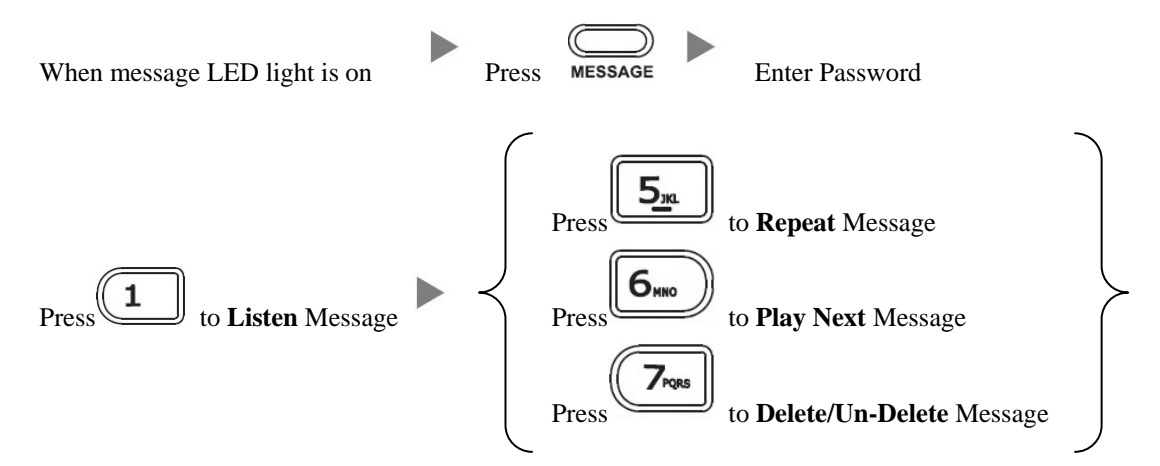

#### **7. Voice Mail Setup**

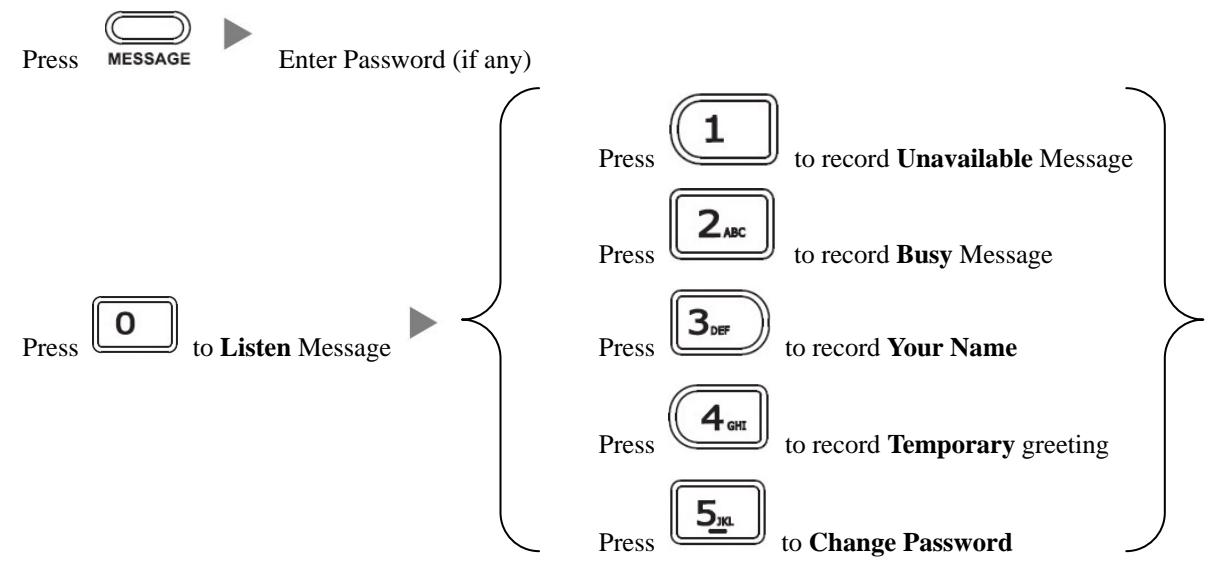

### **8. Checking Call History**

- I. Press  $(\square \square)$ , Dialed calls will be listed .
- II. The LCD screen displays the call list.
- III. Press  $\bigcirc$  or to switch between **Dialed Calls, Received Calls, Missed Calls and Forwarded Calls.**

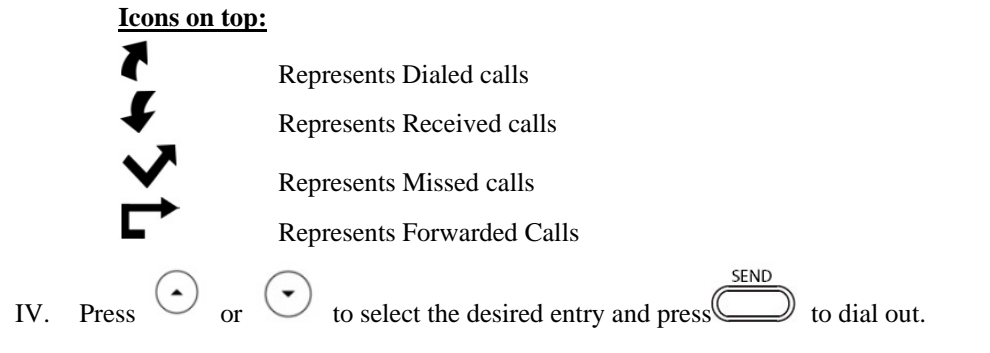

# **9. Forward Call**

i. To set up Time Limited / No Answer Mode  $Press$   $\overline{\bigodot}$   $\uparrow$   $Press$   $\boxed{2_{\text{asc}}}$  (or choose "Features") Press  $\left( \begin{array}{c} \boxed{1} \\ \end{array} \right)$  (or choose "Forward") Press  $\left( \begin{array}{c} \boxed{3_{\text{def}}} \\ \end{array} \right)$  (or choose "No Answer") Press  $\bigcirc$  to select the "Forward to "option and input the target extension Number (e.g. 108) Press  $\bigcirc$  to select "After Ring Time "and select the Time Limit (e.g. 18s) **Press**  $\odot$  **two times** and select Enable form the "No answer" Field Press ii. To set up Busy Mode Press  $\overline{\bigodot}$  Press  $\boxed{2_{\text{ABC}}}$  (or choose "Features")  $\text{Press}$  (1)  $\text{Or choose "Forward"}$  Press  $2 \text{ase}$  (or choose "Busy") Press  $\bigcirc$  to select the "Forward to "option and input the target extension Number (e.g. 108)  $\left(\bigodot\right)$  $\text{Press}$  and select Enable form the "Busy" Field Press iii. To set up the Always mode Press  $\overline{\bigoplus_{\text{Press}}\bigcup_{\text{Press}}\bigcup_{\text{or choose "Features"}}\bigcap_{\text{excess}}$  $\text{Press}$  (1) (or choose "Forward") Press (1) (or choose "Always") Press  $\bigcirc$  to select the "Forward to "option and input the target extension Number (e.g. 108) Press  $\bigodot$  and select Enable form the "Always" Field Press  $\bigodot$ iv. To Cancel Calls Forwarding

Back to the Main Screen and Press **TRAN** to cancel call forward